# PPP 문제 해결 순서도

### 목차

[소개](#page-0-0) [사전 요구 사항](#page-0-1) [요구 사항](#page-0-2) [사용되는 구성 요소](#page-1-0) [용어](#page-1-1) [표기 규칙](#page-1-2) [플로우 차트 문제 해결](#page-1-3) [PPP LCP\(Link Control Protocol\) 단계](#page-1-4) [PPP 발신 LCP 옵션](#page-3-0) PPP 인증 단계 PPP NCP 협상 IPCP가 NCP 협상 단계에서 열린 상태로 전환되지 않음 PPP 링크 안정성 문제 IP PPP 링크를 통해 패킷을 라우팅할 수 없음 IP 풀 오류 기타 PP 링크 안정성 문제 IP Layer 2 바인딩 실패 관련 정보

### <span id="page-0-0"></span>소개

이 흐름도는 여러 Access 기술 솔루션에 널리 사용되는 PPP(Point-to-Point Protocol)의 문제를 해 결하는 데 도움이 됩니다.

아래 표시된 순서도와 샘플 출력에서 레거시 DDR(Dialer-on-Demand Routing)을 사용하여 다른 BRI(Integrated Services Digital Network) PPP 연결을 설정했습니다. 그러나 Dialer Rotary-Group, Dialer Profile 또는 PPP over Serial 링크를 사용할 때 PPP 연결이 있는 다른 라우터(예: 지사)에 대 한 연결에도 동일한 트러블슈팅 단계가 적용됩니다.

Point-to-Point 프로토콜 및 Cisco IOS® 소프트웨어에서 지원되는 기능에 대한 자세한 내용은 [Cisco](//www.cisco.com/web/learning/le31/le46/learning_customer_e-learning_connection_tool_launch.html) [Learning Connection\(](//www.cisco.com/web/learning/le31/le46/learning_customer_e-learning_connection_tool_launch.html)[등록된](//tools.cisco.com/RPF/register/register.do) 고객만 해당)을 참조하고 교육 검색 필드에서 ppp 키워드를 사용하여 검색하십시오.

PPP 협상의 여러 단계 및 디버그 ppp 협상의 출력에 대한 자세한 설명은 PAP[\(PPP 비밀번호 인증](//www.cisco.com/en/US/tech/tk713/tk507/technologies_tech_note09186a0080093c6f.shtml) [프로토콜 구성 및 문제 해결\)를](//www.cisco.com/en/US/tech/tk713/tk507/technologies_tech_note09186a0080093c6f.shtml) 참조하십시오.

## <span id="page-0-1"></span>사전 요구 사항

#### <span id="page-0-2"></span>요구 사항

다음 전제 조건을 충족해야 합니다.

- 디버그 ppp 협상 및 디버그 ppp 인증을 활성화합니다.
- 디버그 ppp 협상 출력을 읽고 이해해야 합니다. 자세한 내용은 <u>[디버그 ppp 협상 출력 이해](//www.cisco.com/en/US/tech/tk713/tk507/technologies_tech_note09186a00800ae945.shtml)</u>를 참 조하십시오.
- PPP 인증 단계는 LCP(Link Control Protocol) 단계가 완료되고 "open" 상태가 될 때까지 시작되 지 않습니다. 디버그 ppp 협상이 열려 있음을 나타내지 않는 경우 계속하기 전에 이 문제를 해 결하십시오.

#### <span id="page-1-0"></span>사용되는 구성 요소

이 문서는 특정 소프트웨어 및 하드웨어 버전으로 한정되지 않습니다.

#### <span id="page-1-1"></span>용어

로컬 컴퓨터(또는 로컬 라우터): 디버깅 세션이 현재 실행 중인 시스템입니다. 한 라우터에서 다른 라우터로 디버그 세션을 이동할 때 "로컬 시스템"이라는 용어를 다른 라우터에 적용합니다.

피어: 포인트-투-포인트 링크의 다른 끝입니다. 따라서 이 장치는 로컬 시스템이 아닙니다.

예를 들어 RouterA에서 debug ppp negotiation 명령을 실행하는 경우 이는 로컬 시스템이고 RouterB는 피어입니다. 그러나 디버깅을 RouterB로 전환하면 로컬 시스템이 되고 RouterA가 피어 가 됩니다.

참고: 로컬 시스템과 피어라는 용어는 클라이언트-서버 관계를 의미하지 않습니다. 디버그 세션이 실행되는 위치에 따라 다이얼인 클라이언트는 로컬 컴퓨터 또는 피어일 수 있습니다.

### <span id="page-1-2"></span>표기 규칙

문서 규칙에 대한 자세한 내용은 [Cisco 기술 팁 표기 규칙을 참고하십시오.](//www.cisco.com/en/US/tech/tk801/tk36/technologies_tech_note09186a0080121ac5.shtml)

### <span id="page-1-3"></span>플로우 차트 문제 해결

이 문서에는 문제 해결에 도움이 되는 몇 가지 순서도 포함되어 있습니다.

참고: 문제를 성공적으로 해결하려면 이러한 순서도에 표시된 단계를 건너뛰지 마십시오.

<span id="page-1-4"></span>PPP LCP(Link Control Protocol) 단계

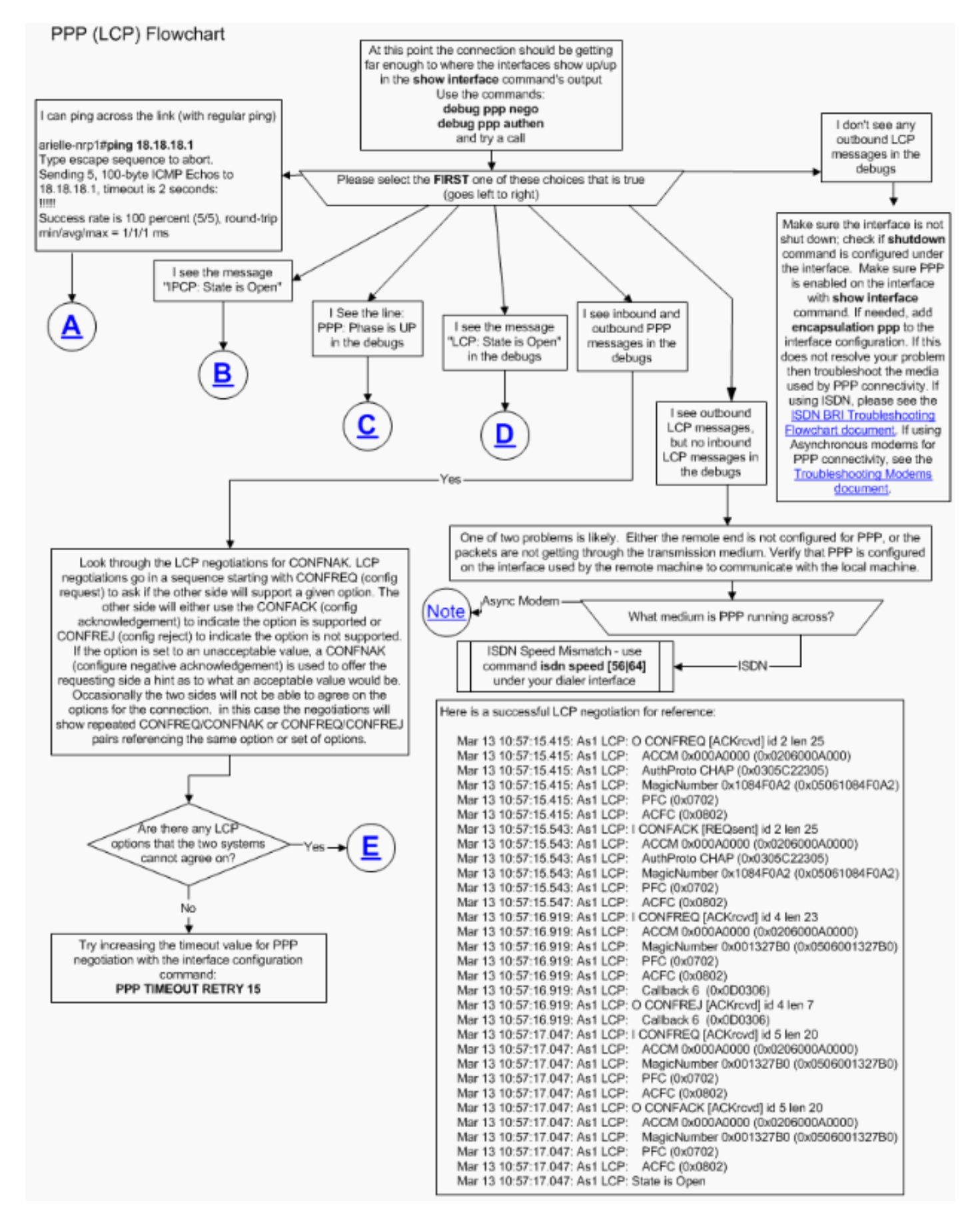

#### PPP 연결에 사용되는 비동기 모뎀

이 섹션에서는 비동기 모뎀을 PPP 연결에 사용하는 방법에 대해 설명합니다. 로컬 라우터에서 나 가는 LCP 프레임이 표시되지만 들어오는 LCP 프레임은 없습니다.

이 경우 문제는 두 가지 가능성 중 하나로 인해 발생할 수 있습니다.

- ∙ 로컬 라우터와 원격 라우터의 모뎀이 모두 켜지지만 PPP는 원격 라우터에서 시작되지 않습니 다. 이 문제를 해결하려면 모뎀이 [제대로 교육되지만 PPP가 모뎀 문제 해결](//www.cisco.com/en/US/tech/tk801/tk36/technologies_tech_note09186a0080094eb9.shtml#topic15) 문서의 섹션을 [시](//www.cisco.com/en/US/tech/tk801/tk36/technologies_tech_note09186a0080094eb9.shtml#topic15) [작하지 않습니다](//www.cisco.com/en/US/tech/tk801/tk36/technologies_tech_note09186a0080094eb9.shtml#topic15).
- 로컬 라우터와 원격 라우터의 모뎀이 모두 정상적으로 작동하며 PPP가 두 라우터에서 시작되 지만 통화는 즉시 중단됩니다. 이렇게 하면 원격 라우터에서 수신 LCP 프레임을 받을 가능성이 사라집니다. 이 문제를 해결하려면 모뎀이 [정상으](//www.cisco.com/en/US/tech/tk801/tk36/technologies_tech_note09186a0080094eb9.shtml#topic16)로 [연결되고 PPP가 시작되지만 나중에 통화](//www.cisco.com/en/US/tech/tk801/tk36/technologies_tech_note09186a0080094eb9.shtml#topic16) [는 모뎀 문제 해결](//www.cisco.com/en/US/tech/tk801/tk36/technologies_tech_note09186a0080094eb9.shtml#topic16) 문서의 섹션을 삭제합니다.

모뎀 문제 해결에 대한 자세한 내용은 모뎀 문제 [해결 을 참조하십시오](//www.cisco.com/en/US/tech/tk801/tk36/technologies_tech_note09186a0080094eb9.shtml).

#### <span id="page-3-0"></span>PPP 발신 LCP 옵션

아래 순서도는 LCP 단계 중에 협상할 수 있는 가장 일반적인 PPP LCP 매개변수 중 몇 가지를 강조 표시합니다. 이 흐름도는 PPP 로컬 컴퓨터가 PPP 원격 피어와 협상하지 않는 LCP 매개변수를 찾 는 데 도움이 됩니다.